# AcerSystem

## Guía del usuario

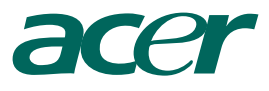

Copyright© 2005 Acer Incorporated Reservados Todos los Derechos

AcerSystem Guía del usuariol

La información contenida en esta publicación está sujeta a revisiones o cambios periódicos sin previo aviso. Estos cambios serán incorporados a las nuevas ediciones de este manual o los documentos y publicaciones complementarios. Esta Compañía no hace representaciones ni garantías, expresas o implícitas, relacionadas con el contenido de esta publicación y específicamente se exime de las garantías implicitas de comercialidad o de adecuación a una finalidad particular.

Registre el número del modelo, el número de serie, la fecha de compra, y anote la información de compra en el espacio apropiado a continuación. Los números de serie y de modelo se hallan registrados en el rótulo pegado en su computadora. Toda la correspondencia relativa a su computadora debe incluir el número de serie, número del modelo y la información de compra.

Ninguna parte de esta publicación podrá ser reproducida, almacenada en un sistema de información electrónica, o transmitida de manera alguna o por medio alguno, electrónico, mecánico, ni por ningún otro medio, sin el consentimiento previo por escrito de Acer Incorporated.

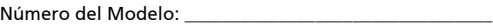

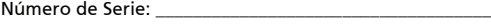

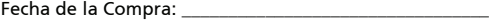

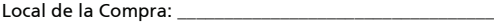

Todas las marcas comerciales y marcas registradas son propiedades de sus respectivas compañías.

## <span id="page-2-0"></span>Información para su seguridad y comodidad

### <span id="page-2-1"></span>Instrucciones de seguridad

Lea atentamente estas instrucciones. Guarde este documento para consultarlo en el futuro. Siga los avisos e instrucciones marcados en el producto.

#### Apagado del producto antes de limpiarlo

Desconecte el producto de la toma de corriente antes de limpiarlo. No utilice productos de limpieza líquidos ni aerosoles. Utilice unpaño húmedo para la limpieza.

#### Advertencias

- **•** No utilice este producto cerca de agua
- **•** No coloque este producto en superficies poco estables. El producto podría caerse y sufrir graves daños.
- **•** Hay ranuras y aberturas de ventilación que aseguran un funcionamiento fiable del producto y protección contra sobrecalentamiento. No bloquee ni cubra estas aberturas. Las aberturas no deben bloquearse nunca al colocar el producto encima de una cama, sofá, alfombra u otra superficie similar. Nunca coloque el producto encima de un radiador o similar, ni tampoco encima de una instalación integrada salvo que la ventilación sea apropiada.
- **•** Nunca introduzca objetos de ningún tipo en las ranuras de la caja, ya que podrían tocar puntos de tensión peligrosos o cortocircuitar piezas, y provocar un incendio o descarga eléctrica. Nunca derrame líquido de ningún tipo en el producto.
- **•** Para evitar que se produzcan daños en los componentes internos y fugas en la batería, no coloque el producto sobre una superficie vibratoria.

#### Uso de la alimentación eléctrica

- **•** Este producto debe utilizar el tipo de energía indicado en la etiqueta. Si no está seguro sobre el tipo de energía disponible, consulte al distribuidor o a la empresa eléctrica local.
- **•** No coloque nada encima del cable de alimentación. No coloque el producto donde haya tránsito de personas.
- **•** Si utiliza un cable alargador con el producto, asegúrese de que el amperaje total del equipo conectado al cable alargador no exceda la capacidad total de corriente del cable alargador. Asegúrese también de que la capacidad de la corriente eléctrica total de todos los productos conectados a la toma de corriente no exceda la capacidad del fusible.
- **•** No sobrecargue la toma de corriente, la regleta de enchufes o los enchufes conectando demasiados dispositivos. La carga total del sistema no debe superar el 80% de la corriente nominal del circuito. Si se utilizan regletas de enchufes, la carga no debe superar el 80% de la capacidad de entrada nominal de la regleta.
- **•** El adaptador de CA de este producto está equipado con un enchufe de tres líneas conectado a tierra. El enchufe únicamente encaja en una toma eléctrica con conexión a tierra. Asegúrese de que esta toma está conectada a tierra correctamente antes de insertar el adaptador de CA. No inserte el enchufe en una toma que no esté conectada a tierra. Póngase en contacto con su electricista para obtener información detallada.

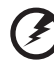

¡Advertencia! La pata de conexión a tierra es una función de seguridad. El uso de una toma eléctrica que no esté correctamente conectada a tierra puede provocar lesiones y descargas eléctricas.

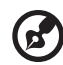

Nota: Asimismo, la pata de conexión a tierra ofrece una protección óptima frente a ruidos inesperados ocasionados por dispositivos eléctricos cercanos que pueden afectar al rendimiento de este producto.

**•** Utilice únicamente el conjunto de cables de alimentación apropiados para esta unidad (suministrados en la caja de accesorios). Deben ser de tipo extraíble: enumerado por UL/certificado por CSA, tipo SPT-2, potencia mínima 7A 125V, aprobado por VDE o equivalente. La longitud máxima es de 4,6 metros (15 pies).

#### Reparación del producto

No intente reparar este producto usted mismo, ya que al abrir o quitar las tapas podría exponerse a puntos de tensión peligrosos u otros riesgos. Si debe efectuar cualquier tipo de reparación, póngase en contacto con personal técnico calificado.

Desconecte este producto de la toma de corriente y póngase en contacto con personal técnico calificado en las condiciones siguientes:

- **•** El cable o enchufe eléctrico está dañado o desgastado.
- **•** Se ha derramado líquido en el producto.
- **•** El producto ha quedado expuesto a lluvia o agua.
- **•** El producto se ha caído o ha sufrido daños.
- **•** El rendimiento del producto ha cambiado y requiere reparación.
- **•** El producto no funciona con normalidad aún después de haber seguido las instrucciones de funcionamiento.

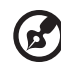

Nota: Ajuste únicamente los controles que se describen en las instrucciones de funcionamiento, ya que el ajuste incorrecto de otros controles puede provocar daños y trabajo extra para los técnicos cualificados para restaurar las condiciones normales del producto.

#### Sustitución de la batería

El ordenador portátil utiliza una batería de litio. Sustituya la batería por otra del mismo tipo que la que se suministró con el producto. El uso de otra batería puede comportar riego de incendio o explosión.

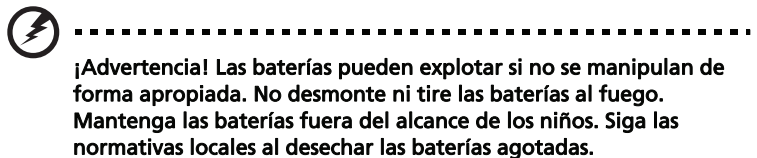

Seguridad de la línea telefónica

- **•** Desconecte siempre todas las líneas telefónicas de la toma de corriente antes de reparar o desmontar el equipo.
- **•** No utilice líneas telefónicas (salvo inalámbricas) en caso de tormenta. Existe un riesgo remoto de descarga eléctrica originada por de un rayo.

### <span id="page-5-0"></span>Instrucciones para el desecho

No tire este dispositivo electrónico. Para minimizar la contaminación y garantizar una protección óptima del medio ambiente global, recíclelo. Para obtener más información relativa a la Directiva sobre residuos de equipos eléctricos y electrónicos (WEEE), visite la página web http://global.acer.com/ about/environmental.htm.

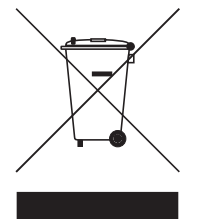

#### Advertencia sobre el mercurio

En caso de proyectores o productos electrónicos que dispongan de una pantalla o monitor LCD/CRT: Las lámparas de este producto contienen mercurio, por lo que se deben reciclar o desechar de conformidad con la legislación federal, estatal o local. Si desea obtener más información, póngase en contacto con Electronic Industries Alliance en el sitio web **www.eiae.org**. Si desea obtener información sobre el desecho específico de las lámparas, visite [www.lamprecycle.org](http://www.lamprecycle.org).

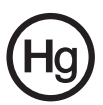

### <span id="page-6-0"></span>Sugerencias e información para utilizar el producto de manera cómoda

Los usuarios pueden quejarse de vista cansada y dolor de cabeza tras un uso prolongado del ordenador. Asimismo, existe el riesgo de que sufran lesiones físicas cuando trabajan muchas horas delante del ordenador. Factores tales como largos períodos de trabajo, posturas incorrectas, malos hábitos, estrés, condiciones inadecuadas o la salud del usuario, entre otros, aumentan considerablemente el riesgo de sufrir lesiones físicas.

El uso incorrecto del ordenador puede provocar la aparición del síndrome del túnel carpiano, tendinitis, tenosinovitis u otras dolencias óseomusculares. Pueden notarse los siguientes síntomas en manos, muñecas, brazos, hombros, cuello o espalda:

- **•** entumecimiento o sensación de quemazón u hormigueo
- **•** dolencia o dolor leve
- **•** dolor, hinchazón o dolor palpitante
- **•** rigidez o tensión muscular
- **•** enfriamiento o debilidad

Si nota estos síntomas, o cualquier otra dolencia o molestia recurrente o continuada ocasionada por el uso del ordenador, consulte a un médico inmediatamente e informe al departamento de seguridad y salud de su empresa.

En el siguiente apartado se proporcionan sugerencias para utilizar el ordenador de un modo más cómodo.

#### Busque su comodidad

Busque su comodidad; para ello, ajuste el ángulo de visión del monitor, utilice un reposapiés o levante la altura de la silla para obtener la máxima comodidad posible. Tenga en cuenta las siguientes sugerencias:

- **•** Evite estar demasiado tiempo en la misma postura.
- **•** Trate de no inclinarse ni reclinarse.
- **•** Levántese y ande con frecuencia para desentumecer los músculos de las piernas.
- **•** Haga pausas breves para relajar el cuello y los hombros.
- **•** Evite tensar los músculos o encogerse de hombros.
- **•** Instale correctamente una pantalla, un teclado y un ratón externos de modo que pueda llegar fácilmente a ellos.
- **•** Si ve el monitor más que los documentos, sitúe la pantalla en el centro del escritorio para reducir el dolor de cuello.

#### Cuide la vista

Estar mucho tiempo delante del ordenador, llevar gafas o lentillas inadecuadas, estar expuesto a reflejos o a luz excesiva, tener pantallas mal enfocadas, tipos de letras muy pequeños y pantallas con un contraste bajo son factores que podrían provocar daños en los ojos. En los siguientes apartados se proporcionan sugerencias sobre el modo de reducir la vista cansada.

Ojos

- **•** Descanse la vista con frecuencia.
- **•** Haga pausas frecuentes: no mire el monitor y céntrese en un punto distante.
- **•** Parpadee con frecuencia para evitar que los ojos se sequen.

Pantalla

- **•** Mantenga limpia la pantalla.
- **•** Mantenga la cabeza más elevada que la esquina superior de la pantalla de modo que los ojos apunten hacia abajo al mirar la parte central de la pantalla.
- **•** Ajuste el brillo y el contraste de la pantalla a un nivel cómodo para lograr una mayor legibilidad del texto y claridad de los gráficos.
- **•** Elimine los reflejos y deslumbramientos; para ello, realice lo siguiente:
	- **•** Coloque la pantalla de modo que el lateral dé a la ventana o a cualquier fuente de luz.
	- **•** Reduzca la luz de la habitación utilizando cortinas o persianas.
	- **•** Utilice un flexo.
	- **•** Cambie el ángulo de visión de la pantalla.
	- **•** Utilice un filtro para reducir los reflejos.
	- **•** Utilice un visor de pantalla, por ejemplo, un trozo de cartón extendido desde la esquina superior frontal de la pantalla.
- **•** No ajuste la pantalla a un ángulo de visión incómodo.
- **•** No mire a fuentes de luz con mucha claridad, tales como ventanas abiertas, durante largos períodos de tiempo.

#### Acostúmbrese a hábitos de trabajo óptimos

Acostúmbrese a los siguientes hábitos de trabajo para garantizar que utiliza el ordenador de un modo relajante y productivo:

- **•** Realice pausas breves con frecuencia.
- **•** Realice estiramientos.
- **•** Respire aire fresco lo más a menudo posible.
- **•** Haga ejercicio con regularidad y cuide su salud.

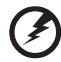

. . . . . . . i a r

¡Advertencia! No se recomienda utilizar el ordenador en un sofá o en la cama. Si es inevitable, trabaje períodos breves, descanse con frecuencia y realice estiramientos.

**B** 

. . . . . . . . . . . . . . . . .

Nota: Para obtener más información, consulte "Avisos de [seguridad y normas" en la página 11](#page-22-0) en AcerSystem User's Guide.

### [Información para su seguridad y comodidad i](#page-2-0)

[Instrucciones de seguridad i](#page-2-1) Instrucciones para el desecho internacionale internacionale internacionale internacionale internacionale inter Sugerencias e información para utilizar el producto de [manera cómoda v](#page-6-0)

#### [Componentes principales del sistema 1](#page-12-0)

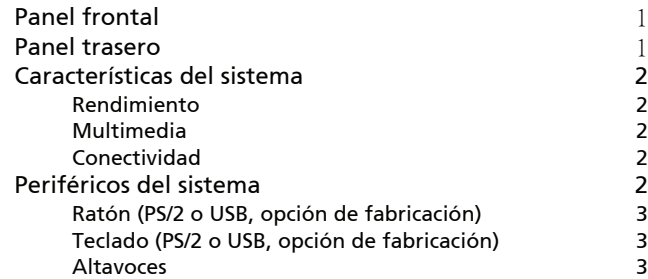

### Instalación del ordenador de que establecen que establecen que el establecen que el establecen que el establec

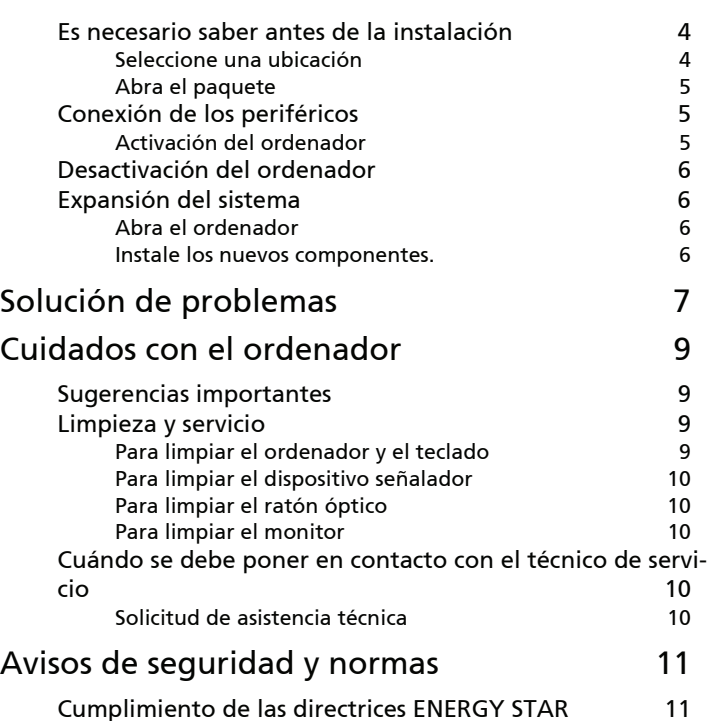

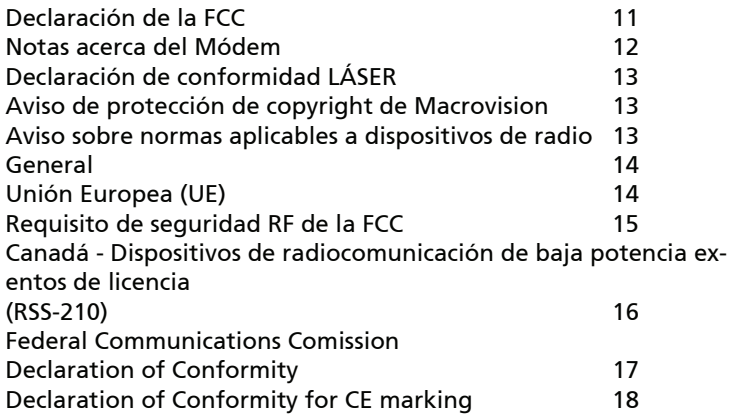

Nota: Todos los dibujos en la guía son diagramas. Acerca de la cantidad y estilo de los componentes, las substancias tendrán precedencia.

## <span id="page-12-0"></span>Componentes principales del sistema

El panel frontal del ordenador contiene lo siguiente:

## <span id="page-12-1"></span>Panel frontal

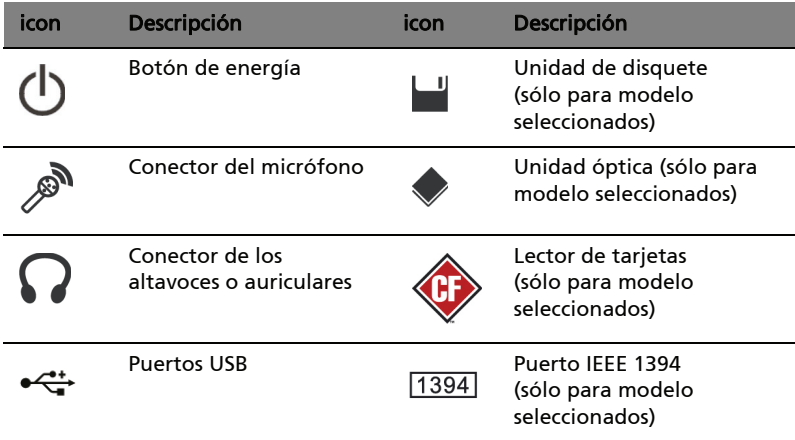

### <span id="page-12-2"></span>Panel trasero

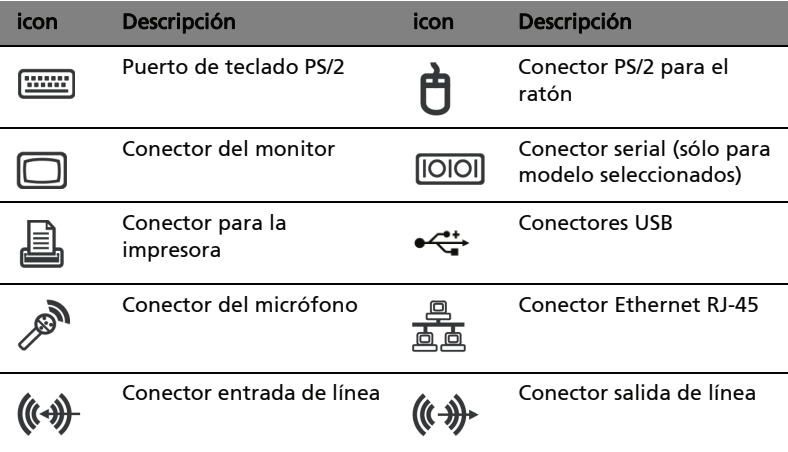

### <span id="page-13-0"></span>Características del sistema

Características del ordenador:

### <span id="page-13-1"></span>Rendimiento

- Procesador de alto rendimiento de Intel
- Memoria de sistema ampliable
- Función de administración de energía
- Unidad de disquete de 3,5 pulgadas (opcional de fábrica)
- Lector de tarjetas (opcional de fábrica)
- CD-ROM, DVD-ROM, CD-RW (52X/24X), DVD/CD-RW combinado o grabador de DVD (opcional de fábrica)
- Unidad de disco duro enhanced-IDE de alta capacidad (opcional de fábrica)
- Acepta periféricos USB 2.0 de alto rendimiento

### <span id="page-13-2"></span>Multimedia

- Sistema de audio de calidad 3-D, mediante controlador de audio integrado.
- Entrada de audio/entrada de línea, salida de audio/salida de línea, conectores para salida de auriculares y entrada de micrófono externo.

### <span id="page-13-3"></span>Conectividad

- Dos puertos PS2 para el teclado y el ratón.
- Un puerto serial
- Un puerto paralelo
- Puertos USB 2.0 (dos en el panel frontal)
- Fax/módem de datos de alta velocidad V92, de 56 K (opcional)
- Conexión Ethernet ultrarrápida

## <span id="page-13-4"></span>Periféricos del sistema

El ordenador AcerSystem consta del propio sistema y los respectivos periféricos como el ratón, el teclado y un conjunto de altavoces (opcional). Esta sección ofrece una breve descripción de los periféricos del sistema.

### <span id="page-14-0"></span>Ratón (PS/2 o USB, opción de fabricación)

El ratón suministrado es estándar de dos botones y rueda de desplazamiento. Conecte el ratón al puerto del ratón PS/2 o al puerto USB en el panel trasero del sistema.

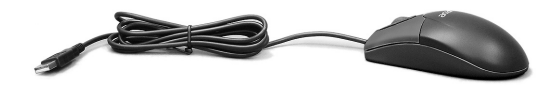

### <span id="page-14-1"></span>Teclado (PS/2 o USB, opción de fabricación)

Conecte el teclado al puerto del teclado PS/2 o al puerto USB en el panel trasero del sistema.

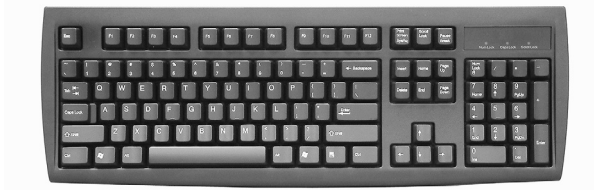

#### <span id="page-14-2"></span>Altavoces

Si el sistema viene con altavoces, antes de activarlo conecte el cable de los altavoces al puerto de salida de audio (altavoces externos) en el panel trasero del sistema.

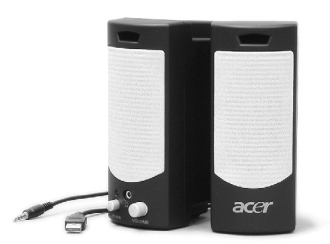

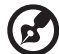

Nota: Todos los dibujos en la guía son diagramas. Acerca de la cantidad y estilo de los componentes, las substancias tendrán precedencia.

Consulte los detalles acerca de los altavoces en las instrucciones de funcionamiento adjuntas.

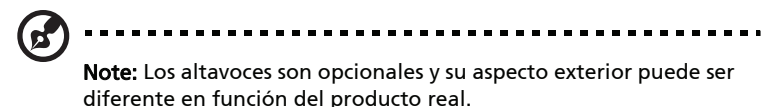

## <span id="page-15-0"></span>Instalación del ordenador

La AcerSystem es un sistema potente y versátil compatible con el procesador Intel. El equipo utiliza una arquitectura de bus de alta tecnología, que mejora la eficacia del sistema y facilita la compatibilidad del sistema con diversas aplicaciones de software y multimedia. Esto mejora la eficiencia del sistema y ayuda el sistema a soportar varias multimedia y aplicaciones de software.

AcerSystem tiene interfaz estándar de E/S (Entrada/Salida) como un puerto serial, puerto paralelo, puertos para teclado y ratón PS/2. El sistema cuenta con puertos USB, dos puerto para micrófono e conectores de salida de línea estéreos (uno en el panel frontal y otro en el panel trasero) y un conector de entrada de línea. El sistema puede acomodar equipos periféricos extras a través de estos puertos de E/S.

El sistema también soporta un módem de fax / datos de alta velocidad, opcional, o una tarjeta LAN (red de área local) adicional.

Además, el sistema es compatible con los sistemas operativos Microsoft® Windows® Vista/XP Home y Professional.

### <span id="page-15-1"></span>Es necesario saber antes de la instalación

Antes de instalar el sistema AcerSystem:

- Seleccione una ubicación
- Abra el paquete

### <span id="page-15-2"></span>Seleccione una ubicación

Selección de la mejor ubicación de su computadora.

- No instale el sistema demasiado cerca de otros equipos eléctricos.
- No instale el sistema en áreas de tráfico intenso o donde se pueda pisar el cable de alimentación u otros cables.

• Evite instalar el sistema en un local demasiado polvoriento o húmedo.

### <span id="page-16-0"></span>Abra el paquete

Abra el paquete con cuidado y guarde todos los materiales de embalaje para uso posterior.

Asegúrese de que todos los artículos están presentes y en buena condición. Si cualquiera de los artículos mencionados está dañado o ausente, póngase en contacto con su revendedor autorizado Acer inmediatamente.

- **AcerSystem**
- Teclado PS/2 o USB, (opción de fabricación)
- Ratón PS/2 o USB, (opción de fabricación)
- Altavoces (sólo para modelo seleccionados )
- Manual del usuario y póster sólo para iniciantes

Demás documentos del usuario y software de terceros.

### <span id="page-16-1"></span>Conexión de los periféricos

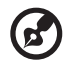

Nota: No conecte el cable de alimentación del sistema antes de conectar todos los periféricos al sistema.

Después de completar la conexión, conecte el cable de alimentación al sistema e inserte la otra extremidad en un tomacorriente.

### <span id="page-16-2"></span>Activación del ordenador

Después de conectar todos los periféricos, active el ordenador siguiendo los pasos a continuación:

- 1 Active todos os periféricos, como el monitor, la impresora, fax, altavoces, etc.
- 2 Active el sistema. Una vez completado el proceso de activación, puede empezar a usar el ordenador.

### <span id="page-17-0"></span>Desactivación del ordenador

Desde el menú "Inicio", seleccione "Apagado" y haga clic en Aceptar.

Si el sistema queda bloqueado presione y mantenga presionado el botón de alimentación en la parte frontal del sistema por cuatro segundos. Después que el sistema se ha apagado, apague todos los dispositivos periféricos.

### <span id="page-17-1"></span>Expansión del sistema

Para expandir el sistema AcerSystem con rapidez y facilidad basta con añadir los componentes. Los componentes del sistema AcerSystem también aceptan expansión.

### <span id="page-17-2"></span>Abra el ordenador

Antes de quitar cualquier panel o tapa, asegúrese de desactivar el ordenador y desconectarlo del tomacorriente.

- Quite los dos tornillos en el panel lateral.
- Deslice el panel hacia atrás y quítelo.

#### <span id="page-17-3"></span>Instale los nuevos componentes.

Sólo se permite usar componentes compatibles con los ordenadores AcerSystem. Antes de elegir nuevos componentes, pregúntele a su distribuidor autorizado Acer si funcionarán en su sistema AcerSystem.

Para asegurar la debida configuración e instalación, consulte las instrucciones que vienen con los nuevos componentes.

Las expansiones probables son:

- Expandir a un disco duro de alta capacidad
- Expandir la memoria de alto nivel.
- Expandir desde una unidad de CD-ROM a una unidad de CD-RW, DVD-ROM, DVD/CD-RW combinado, o grabador de DVD.
- Instalar tarjetas de interfaz adicionales en las ranuras PCI vacías, por ej. tarjeta PCI para fax/módem PCI.

## <span id="page-18-0"></span>Solución de problemas

Las posibles situaciones a continuación pueden ocurrir durante el uso del ordenador y para cada una de ellas, presentamos respuestas y soluciones sencillas.

#### P: Pulsé el interruptor de alimentación pero el sistema no inició.

R: Verifique el LED ubicado arriba del interruptor de alimentación.

Si el LED no está encendido, el sistema no está recibiendo corriente. Haga lo siguiente:

- Verifique si el selector de tensión ubicado en el panel trasero del ordenador está ajustado en la tensión correcta.
- Verifique si el cable de alimentación ha sido conectado correctamente al tomacorriente.
- Si está usando filtro de red o un AVR (Regulador Automático de Tensión) asegúrese de que está debidamente conectado y encendido.

Si el LED está encendido, verifique lo siguiente:

• ¿Hay un disquete no iniciable (no del sistema) en la unidad de disquete? En ese caso, quítelo o reemplácelo con un disquete de sistema y pulse Ctrl + Alt + Del para reiniciar su ordenador.

#### P: Nada aparece en la pantalla.

R: La función de administración de energía del ordenador apaga la pantalla automáticamente.

Si el ordenador no reinicia, póngase en contacto con su distribuidor o con la asistencia técnica.

#### P: La impresora no funciona.

R: Haga lo siguiente:

- Asegúrese de que la impresora está conectada a un tomacorriente y que está encendida.
- Asegúrese de que el cable de la impresora está firmemente conectado al puerto paralelo del sistema y al puerto correspondiente de la impresora.
- Para más información acerca de la impresora, consulte la documentación correspondiente.

#### P: Altavoces sin sonido.

R: Verifique lo siguiente:

- Puede que el volumen esté en Silencio. Verifique si el icono Volumen en la barra de tareas está desmarcado, haga clic en el icono y deseleccione la opción Silencio. También puede pulsar el botón control del volumen / silencio en el teclado USB para alternar la función Silencio.
- Si los auriculares, audífonos, o altavoces externos están conectados al conector de salida de línea del ordenador, los altavoces internos o integrados se apagan automáticamente.

#### P: El sistema no puede leer la información del disquete, disco duro, CD o DVD.

- R: Verifique lo siguiente:
- Asegúrese de que está usando el medio correcto.
- Verifique si el disquete está formateado correctamente. Si no, formatéelo nuevamente.

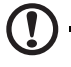

........................... Advertencia El reformateado apaga todos los datos del disquete.

Asegúrese de que el disquete, el CD o el DVD esté debidamente insertado en la unidad.

- Verifique si el CD o DVD está limpio y sin rayas.
- Verifique la unidad usando un disquete sin daños o un buen disco. Si la unidad de disquete, CD o DVD no puede leer la información en el buen disquete, CD o DVD, la unidad puede tener algún problema. Póngase en contacto con el distribuidor o el centro de soporte técnico para asistencia.

#### P: El sistema no puede escribir en el disquete, disco duro, o disco.

R: Verifique lo siguiente:

- Asegúrese de que el medio no está protegido contra escritura.
- Asegúrese de que está usando el tipo correcto de disquete. Verifique si el disquete está formateado correctamente. Si no está, formatéelo de nuevo.

Advertencia El reformateado apaga todos los datos del disquete.

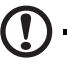

Español

## <span id="page-20-0"></span>Cuidados con el ordenador

Lea las instrucciones importantes en esta sección. El seguir estas instrucciones le ayudará a maximizar la durabilidad de su ordenador.

### <span id="page-20-1"></span>Sugerencias importantes

- No someta el ordenador a la luz directa del sol. No colóquelo cerca de fuentes de calor, como un radiador.
- No someta el ordenador a campos magnéticos
- No someta el ordenador a la lluvia o humedad.
- No eche agua al ordenador.
- No someta el ordenador a fuertes impactos o vibraciones.
- No someta el ordenador al polvo y a la suciedad.
- Nunca coloque el ordenador sobre superficies inestables.
- No pise en el cable de alimentación ni coloque objetos pesados sobre el mismo. Tienda cuidadosamente el cable de alimentación y los demás cables lejos del tráfico de personas.
- No tire del cable de alimentación para desconectarlo, tire del conector.
- El amperaje total del equipo conectado no debe exceder la capacidad total de corriente del cable si está usando un cable de extensión. También, la capacidad de corriente eléctrica total de todos los equipos conectados al tomacorriente no debe exceder la capacidad del fusible.
- Consulte la documentación que vino con los programas de software para ver si puede seleccionar otras combinaciones de resolución y de color. Estos ajustes pueden haver más confortable la visualización de la pantalla.

### <span id="page-20-2"></span>Limpieza y servicio

#### <span id="page-20-3"></span>Para limpiar el ordenador y el teclado

- 1 Apague el ordenador y desconecte el cable de alimentación.
- 2 Use un paño blando y húmedo. Limpie la parte exterior del ordenador y el teclado con un paño blando humedecido con agua. No use soluciones de limpieza líquida ni aerosol.

### <span id="page-21-0"></span>Para limpiar el dispositivo señalador

Para limpiar el ratón (con bola de goma)

- 1 Abra la tapa circular debajo del ratón.
- 2 Quite la bola de goma y límpiela con un paño blanco húmedo.
- 3 Vuelva a instalar la bola y la tapa.

### <span id="page-21-1"></span>Para limpiar el ratón óptico

Para usuarios de ratón óptico, consulte los documentos que vinieron con él ratón para las instrucciones de mantenimiento.

### <span id="page-21-2"></span>Para limpiar el monitor

Asegúrese de mantener su pantalla limpia. Para instrucciones de limpieza, consulte los documentos que vinieron con el monitor.

### <span id="page-21-3"></span>Cuándo se debe poner en contacto con el técnico de servicio

- Si el ordenador se cayó y se dañó.
- Si líquido ha entrado en el ordenador.
- Si el ordenador no está funcionando normalmente.

### <span id="page-21-4"></span>Solicitud de asistencia técnica

Para asistencia técnica, póngase en contacto con su distribuidor o revendedor local. Puede también acceder al sitio web de Acer (www.acersupport.com) para información acerca de cómo y donde ponerse en contacto con los centros de servicio disponibles en su región.

## <span id="page-22-1"></span><span id="page-22-0"></span>Avisos de seguridad y normas

### <span id="page-22-2"></span>Cumplimiento de las directrices ENERGY STAR

Como socio de ENERGY STAR, Acer Inc., ha determinado que este producto cumple con las directrices ENERGY STAR para un uso eficiente de la energía.

### <span id="page-22-3"></span>Declaración de la FCC

Este dispositivo ha sido probado y se ha verificado que cumple con los límites para un dispositivo digital de Clase B, de acuerdo con la Parte 15 de las Reglamentaciones de la FCC. Estos límites han sido establecidos para proveer una protección razonable contra las interferencias perjudiciales cuando el equipo se utiliza en una instalación residencial. Este equipo genera, utiliza, y puede radiar energía de radiofrecuencia y, de no ser instalado y utilizado de acuerdo con las instrucciones, puede causar interferencias perjudiciales con las comunicaciones por radio.

Sin embargo, no hay garantía alguna de que no habrá interferencias en una instalación en particular. Si este equipo causa interferencia con la recepción de radio o televisión, lo cual puede determinarse apagando y volviendo a encender el equipo, aconsejamos al usuario que trate de corregir la interferencia utilizando uno de los siguientes procedimientos:

- Reoriente o cambie de lugar la antena receptora.
- Aumente la separación entre el equipo y el receptor.
- Conecte el equipo a una toma de corriente que forme parte de un circuito diferente del circuito al cual esté conectado el receptor.
- Consulte al representante o a un técnico de radio / televisión para obtener ayuda.

### Aviso: cables blindados

Todas las conexiones a otros dispositivos informáticos deben efectuarse utilizando cables blindados para mantener los requisitos de las normas de la FCC.

### Aviso: dispositivos periféricos

Solamente los dispositivos periféricos (dispositivos de entrada / salida, terminales, impresoras, etc.) certificados, que cumplan con los límites de la Clase B, pueden conectarse a este equipo. El funcionamiento con periféricos no certificados puede causar interferencia con la recepción de radio y TV.

### Precaución

Los cambios o modificaciones no aprobados expresamente por el fabricante pueden invalidar la autorización del usuario para utilizar este ordenador, concedida por la Federal Communications Commission (Comisión Federal de Comunicaciones).

### Condiciones de funcionamiento

Este dispositivo cumple con la Parte 15 de las normas de la FCC. El funcionamiento está sujeto a las dos condiciones siguientes: (1) este dispositivo no puede causar interferencias perjudiciales y (2) este dispositivo debe aceptar todas las interferencias que reciba, incluido las interferencias que pueden afectar su funcionamiento normal.

### Declaración de conformidad para países de la UE

Por la presente, Acer declara que esta serie de ordenadores cumple con los requisitos básicos y otras disposiciones relevantes de la Directiva 1999/5/CE.

### <span id="page-23-0"></span>Notas acerca del Módem

### TBR 21

Este equipo ha sido aprobado [Council Decision 98/482/EC - "TBR 21"] para la conexión de un solo terminal a la red telefónica conmutada (PSTN). Sin embargo, debido a diferencias entre las PSTN disponibles en cada país, la aprobación no garantiza plenamente un funcionamiento correcto en todos los puntos de terminación PSTN. En caso de problemas, póngase en contacto con el proveedor del equipo.

### Lista de países aplicables

Los países miembros de la UE en mayo de 2004 son: Bélgica, Dinamarca, Alemania, Grecia, España, Francia, Irlanda, Italia, Luxemburgo, Países Bajos, Austria, Portugal, Finlandia, Suecia, Reino Unido, Estonia, Letonia, Lituania, Polonia, Hungría, República Checa, República Eslovaca, Eslovenia, Chipre y Malta. Además de los países de la Unión Europea, también se permite el uso en Noruega, Suiza, Islandia y Liechtenstein. Este dispositivo debe utilizarse de acuerdo con las reglamentaciones y restricciones del país de uso. Para más información, póngase en contacto con el organismo regulador del país de uso.

### <span id="page-24-0"></span>Declaración de conformidad LÁSER

La unidad de CD o DVD utilizada con este ordenador es un producto láser. La etiqueta de clasificación de la unidad de CD o DVD (abajo) se encuentra en la unidad.

CLASS 1 LASER PRODUCT PRECAUCIÓN: INVISIBLE LASER RADIATION WHEN OPEN. AVOID EXPOSURE TO BEAM.

APPAREIL A LASER DE CLASSE 1 PRODUIT LASERATTENTION: RADIATION DU FAISCEAU LASER INVISIBLE EN CAS D'OUVERTURE. EVITTER TOUTE EXPOSITION AUX RAYONS.

LUOKAN 1 LASERLAITE LASER KLASSE 1 VORSICHT: UNSICHTBARE LASERSTRAHLUNG, WENN ABDECKUNG GEÖFFNET NICHT DEM STRAHLL AUSSETZEN

PRODUCTO LÁSER DE LA CLASE I ADVERTENCIA: RADIACIÓN LÁSER INVISIBLE AL SER ABIERTO. EVITE EXPONERSE A LOS RAYOS.

ADVARSEL: LASERSTRÅLING VEDÅBNING SE IKKE IND I STRÅLEN.

VARO! LAVATTAESSA OLET ALTTINA LASERSÅTEILYLLE. VARNING: LASERSTRÅLNING NÅR DENNA DEL ÅR ÖPPNAD ÅLÅ TUIJOTA SÅTEESEENSTIRRA EJ IN I STRÅLEN

VARNING: LASERSTRÅLNING NAR DENNA DEL ÅR ÖPPNADSTIRRA EJ IN I STRÅLEN

ADVARSEL: LASERSTRÅLING NAR DEKSEL ÅPNESSTIRR IKKE INN I STRÅLEN.

### <span id="page-24-1"></span>Aviso de protección de copyright de Macrovision

Este producto incorpora tecnología de protegida por copyright, regulada por patentes norteamericanas y otros derechos de propiedad intelectual. La utilización de esta tecnología protegida por copyright debe ser autorizada por Macrovision Corporation y se destina a usos para visualización doméstica y otros usos de visualización limitados, salvo que Macrovision Corporation autorice otra cosa. Queda expresamente prohibido el desmontaje y el uso de ingeniería inversa.

<span id="page-24-2"></span>Aviso sobre normas aplicables a dispositivos de radio

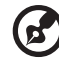

Nota: la siguiente información reglamentaria se aplica únicamente a modelos con LAN inalámbrica y/o Bluetooth.

---------------

### <span id="page-25-0"></span>General

Este producto cumple con los estándares de seguridad y radiofrecuencia de cualquier país o región en los que se haya aprobado el uso de la tecnología inalámbrica. En función de la configuración, este producto puede incorporar dispositivos de radio inalámbricos (como módulos de LAN inalámbrica o Bluetooth). La siguiente información se aplica a productos con dichos dispositivos.

## <span id="page-25-1"></span>Unión Europea (UE)

Este dispositivo cumple con los requisitos esenciales de las Directivas del Consejo Europeo enumeradas a continuación:

Directiva 73/23/CEE sobre baja tensión

• EN 60950-1

Directiva 89/336/CEE sobre compatibilidad electromagnética (EMC)

- EN 55022
- EN 55024
- EN 61000-3-2/-3

Directiva 99/5/CE sobre equipos de terminales de radio y telecomunicaciones (R&TTE)

- Art.3.1a) EN 60950-1
- $\cdot$  Art.3.1b) EN 301 489 -1/-17
- Art.3.2) EN 300 328-2
- Art.3.2) EN 301 893 \*aplicable sólo a 5 GHz

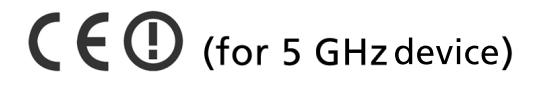

#### Lista de países aplicables

Los países miembros de la UE en mayo de 2004 son: Bélgica, Dinamarca, Alemania, Grecia, España, Francia, Irlanda, Italia, Luxemburgo, Países Bajos, Austria, Portugal, Finlandia, Suecia, Reino Unido, Estonia, Letonia, Lituania, Polonia, Hungría, República Checa, República Eslovaca, Eslovenia, Chipre y Malta. Además de los países de la Unión Europea, también se permite el uso en Noruega, Suiza, Islandia y Liechtenstein. Este dispositivo debe utilizarse de acuerdo con las reglamentaciones y restricciones del país de uso. Para más información, póngase en contacto con el organismo regulador del país de uso.

### <span id="page-26-0"></span>Requisito de seguridad RF de la FCC

La potencia radiada por el módulo de tarjeta LAN inalámbrica está muy por abajo de los límites de exposición a radiofrecuencias de la FCC. Sin embargo, el ordenador se debe utilizar de modo que se reduzca el potencial de contacto humano durante el funcionamiento normal, del modo descrito a continuación:

- 4 Este dispositivo está restringido para su uso en interiores debido a su funcionamiento dentro del rango de frecuencia de 5,15 a 5,25 GHz. La FCC exige que este producto se utilice en interiores para el rango de frecuencia de 5,15 a 5,25 GHz para reducir las posibles interferencias perjudiciales en sistemas Mobile Satellite de canal propio.
- 5 Los radares de alta potencia están asignados como usuarios primarios de las bandas de 5,25 a 5,35 GHz y de 5,65 a 5,85GHz. Estas estaciones de radares pueden provocar interferencias con este dispositivo y dañarlo.
- 6 La instalación inadecuada o el uso no autorizado pueden causar interferencias perjudiciales a las radiocomunicaciones. Asimismo, la manipulación de la antena interior anulará la certificación de la FCC y la garantía.

### <span id="page-27-0"></span>Canadá - Dispositivos de radiocomunicación de baja potencia exentos de licencia (RSS-210)

- a Información general El funcionamiento está sujeto a las dos condiciones siguientes: 1. Este dispositivo no puede causar interferencias y 2. este dispositivo debe aceptar todas las interferencias que reciba, incluidas las interferencias que pueden afectar su funcionamiento normal.
- b Funcionamiento en la banda de 2,4 GHz Para evitar interferencias de radio respecto del servicio bajo licencia este dispositivo se ha destinado para el uso interior y su instalación en el exterior está sujeta a licencia.
- c Funcionamiento en la banda de 5 GHz
- El dispositivo para la banda 5150-5250 MHz es sólo para el uso interior, para reducir las posibles interferencias perjudiciales en sistemas Mobile Satellite de canal propio.
- Los radares de alta potencia están asignados como usuarios primarios (tienen prioridad) de 5250-5350 MHz y 5650-5850 MHz y estos radares podrían provocar interferencias y daños en dispositivos LELAN (red de área local exenta de licencia).

### <span id="page-28-0"></span>Federal Communications Comission Declaration of Conformity

This device complies with Part 15 of the FCC Rules. Operation is subject to the following two conditions: (1) This device may not cause harmful interference, and (2) This device must accept any interference received, including interference that may cause undesired operation.

The following local manufacturer/importer is responsible for this declaration:

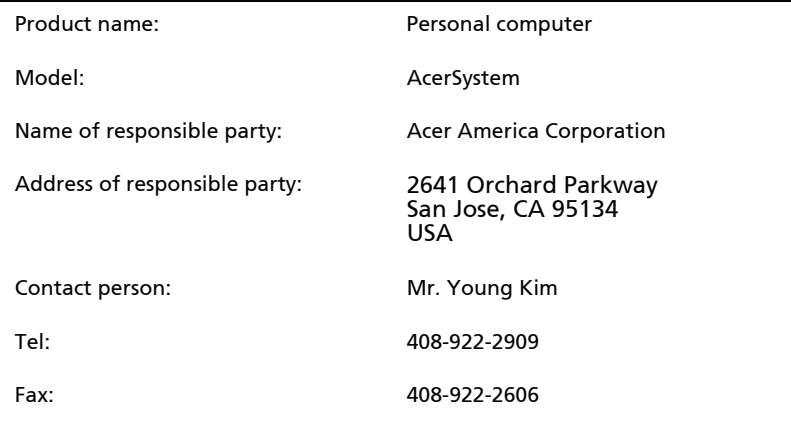

### <span id="page-29-0"></span>Declaration of Conformity for CE marking

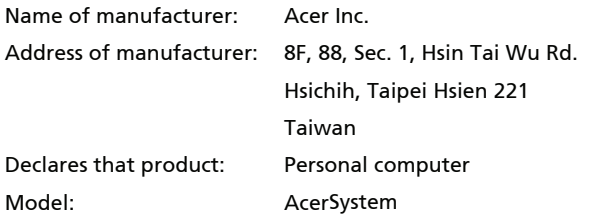

Conforms to the EMC Directive 89/336/EEC as attested by conformity with the following harmonised standards:

EN55022:1994 /A2: 1997: Limits and Methods of Measurement of Radio Interference characteristics of Information Technology Equipment

EN55024: 1998/A1: 2001: Information technology equipment — Immunity characteristics — Limits and methods of measurement including:

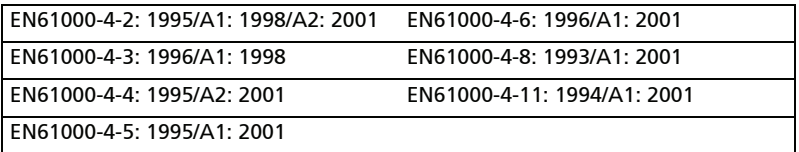

EN61000-3-2: 2000: Limits for harmonics current emissions

EN61000-3-3: 1995/A1: 2001: Limits for voltage fluctuations and flicker in low-voltage supply systems

Conforms to the Low Voltage Directive 73/23/EEC as attested by conformity with the following harmonised standard:

EN60950: 2000: Safety of Information Technology Equipment Including electrical business equipment. This equipment has been approved to Council Decision 98/482/EC (CTR21) for pan-European single terminal connection to the Public Switched Telephone Network (PSTN).

We, Acer Inc., hereby declare that the equipment bearing the trade name and model number specified above was tested conforming to the applicable Rules under the most accurate measurement standards possible, and that all the necessary steps have been taken and are in force to assure that production units of the same equipment will continue to comply with the requirements.

Easy Lai

Easy Lai, Director **Date**  Qualification Center Product Assurance

04/01/2006